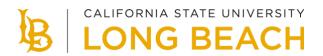

## How to Enroll in CSU Fully Online

Before enrolling in an online course at another CSU, you should complete the CSU Fully Online Readiness Survey (available on the <u>CSU Fully Online</u> website) to be sure that this program is right for you. Consult with your academic advisor to determine if the course can apply to your degree requirements.

Once you have reviewed the CSU Fully Online requirements and determined you are eligible to participate in the program:

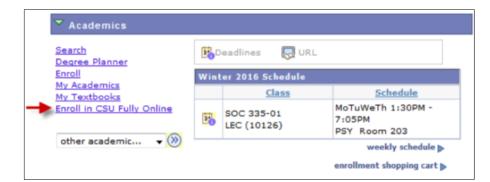

1. Select the Enroll in CSU Fully Online link in your Student Center.

2. Select term of enrollment and select Continue.

For additional information regarding this program, select the **What is CSU Fully Online?** link.

| Add  | CSU Fully Or      | nline Class     |                          |
|------|-------------------|-----------------|--------------------------|
| Sele | ect Term          |                 |                          |
|      |                   |                 | What is CSU Fully Online |
| Sele | ct a term then se | elect Continue. |                          |
|      | Term              | Career          | Institution              |
| ۲    | Spring 2016       | Undergraduate   | CSU Long Beach           |

3. Search for available CSU Fully Online classes.

Leave all search fields blank to display all available CSU Fully Online classes or narrow your search results by selecting one or more of the following criteria:

Host Campus

- Subject Course Number
- Course Career
- Class Number
- 4. Select the **Search** button to review the results.

| Add CSU Fu       | lly Online Cl                             | ass                                                                                                    |                       |              |
|------------------|-------------------------------------------|----------------------------------------------------------------------------------------------------|-----------------------|--------------|
| Select classe    | es to add                                 |                                                                                                    |                       |              |
| term, click Ch   | ange Term. If yo                          | lass Schedule, click Search. To s<br>ou need more information on Co<br>nformation available via "What is | urseMatch, also click | k            |
| Spring 2016   Un | dergraduate   CSI                         | J Long Beach chan                                                                                        | je term               |              |
|                  |                                           | CRequest Pending                                                                                         | Not Enrolled 🛛 🖌 En   | rolled       |
| Spring 2016 CSU  | Fully Online Enro                         | oliment                                                                                                  |                       |              |
| Campus           | Class                                     | Description                                                                                              | Days & Times          | Units Status |
|                  | Fully Online Classe<br>Online Class Searc |                                                                                                    |                       |              |
| Host Campus      | Q                                         |                                                                                                    |                       |              |
| Subject          | is exactly                                | - C                                                                                                    |                       |              |
| Course Number    | is exactly                                | •                                                                                                    | Q                     |              |
| Course Career    |                                           | •                                                                                                    |                       |              |
| Class Nbr        | Q                                         |                                                                                                    |                       |              |
| search           |                                           |                                                                                                    |                       |              |

5. Select a class to add by selecting the class number.

| Add CSU Fully Onlin                                                                  | ne Class        |                     |                           |      |
|--------------------------------------------------------------------------------------|-----------------|---------------------|---------------------------|------|
| Select classes to add                                                                | I               |                     |                           |      |
| Click on the highlighted                                                             | lass number to  | view details of the | class and request enrollm | ent. |
| How will this course tra                                                             | nsfer?          |                     |                           |      |
| As you explore course offeri<br>have met prerequisite requir<br>your degree program. |                 |                     |                           |      |
| Spring 2016   Undergraduat                                                           | e   CSU Long Be | each c              | hange term                |      |
| Available CSU Fully Online C                                                         | ourses          |                     |                           |      |
| EDSP 421C Using Educati                                                              | on/Assistive Te | ech                 |                           |      |
| * EDSP 421D Healthy Lear                                                             | ners & School E | nvi                 |                           |      |
| Host Campus Cla                                                                      | s Section       | Days & Times        | Meeting Dates             |      |
| Sonoma 247                                                                           | 2 001           | Open                | 01/25/2016-05<br>/20/2016 |      |

6. Review the class details and select the **Select Class** button to continue.

| Class Detail                                                                | s                                                                                                    |                                                                                                    |                                                                                                    |
|-----------------------------------------------------------------------------|----------------------------------------------------------------------------------------------------|----------------------------------------------------------------------------------------------------|----------------------------------------------------------------------------------------------------|
| To continue e                                                               | nrollment request,                                                                                                  | click on select class.                                                                                 |                                                                                                    |
|                                                                             |                                                                                                    |                                                                                                    |                                                                                                    |
| SU Long Beach<br>lass Details                                               | Spring 2016   Und                                                                                                   | dergraduate                                                                                            |                                                                                                    |
| Subject                                                                     | EDSP                                                                                                    | Career                                                                                                 | Undergraduate                                                                                                    |
| Catalog Nbr                                                                 | 421D                                                                                                    | Dates                                                                                                  | 01/25/2016 - 05/20/2016                                                                                                    |
| Class Nbr                                                                   | 2472                                                                                                    | Campus                                                                                                 | Sonoma State University                                                                                                    |
| Units                                                                       | 1.00                                                                                                    | Grading                                                                                                | Graded                                                                                                    |
| Meeting Infor                                                               | mation                                                                                                    |                                                                                                    |                                                                                                    |
| Days & Times                                                                |                                                                                                    | Meeti                                                                                                  | ng Dates                                                                                                    |
| Open                                                                        |                                                                                                    | 01/25                                                                                                  | 5/2016 - 05/20/2016                                                                                                    |
| escription                                                                  |                                                                                                    |                                                                                                    |                                                                                                    |
| coordinated hea<br>school health la<br>sexuality, nutrit<br>community, dive | Ith education in K-1<br>ws, universal precau<br>ion, fitness, pregna<br>ersity, and human e<br>rements. Prerequisit | 2 schools to teaching c<br>utions, common disease<br>ncy, special populations<br>cology. Based upon Ca | alth are the framework for presenting<br>redential candidates. Subject matter includes<br>as and prevention, drugs, alcohol and tobacc<br>c, child abuse, bullying, gender issues,<br>lifornia Health Framework, meets state<br>ucation Specialist Credential Program or |
|                                                                             |                                                                                                    |                                                                                                    |                                                                                                    |

7. Confirm your class selection and submit your enrollment request by selecting **Submit Enrollment Request** button.

| Final Co   | onfirmation                                                                                                    |                                                                                                    |                                                          |                                                                               |   |
|------------|----------------------------------------------------------------------------------------------------|----------------------------------------------------------------------------------------------------|----------------------------------------------------------|-------------------------------------------------------------------------------|---|
|            |                                                                                                    | to process your request for the cl                                                                                                  | asses listed                                             |                                                                               |   |
| below.     | To exit without adding the                                                                                                    | se classes, click Cancel.                                                                                                    |                                                          |                                                                               |   |
| 4          | State University for enrolli                                                                                                    | mollment Request button, you are<br>ment. When your request has been                                                                | processed,                                               | you will be contacted by                                                      |   |
| CSU Long B | establishing connectivity w<br>lab or supplemental instru                                                                                       |                                                                                                    | used for the<br>withdrawing if                           | course, paying any add<br>that is your choice) with                           | n |
| CSU Long B | establishing connectivity w<br>lab or supplemental instru-<br>Sonoma State University,<br>campus at the end of the                              | with the learning management tool<br>action fees, meeting deadlines for<br>A record of your completed work a<br>term.               | used for the<br>withdrawing if                           | course, paying any add<br>that is your choice) with                           | n |
| -          | establishing connectivity w<br>lab or supplemental instru-<br>Sonoma State University,<br>campus at the end of the<br>each   Spring 2016   Unde | with the learning management tool<br>action fees, meeting deadlines for<br>A record of your completed work a<br>term.<br>Ingraduate | used for the<br>withdrawing if<br>nd grade will<br>Units | course, paying any add<br>that is your choice) with<br>be forwarded to your h | n |

8. Select the **OK** button to review the status of your request.

| Add CSU F      | ully Online Class        |                                                                                                    |        |
|----------------|--------------------------|----------------------------------------------------------------------------------------------------|--------|
| View resul     | ts                       |                                                                                                    |        |
| View the fo    | llowing message for en   | rollment request status:                                                                                                    |        |
| CSU Long Beach | n   Spring 2016   Underg | t Submitted X Error: unable to add class                                                                                                    | ]      |
| Campus         | Class                    | Message                                                                                                    | Status |
| Sonoma         | EDSP 421D<br>(2472)      | This is a request for enrollment at another<br>CSU campus. This is only a request and the<br>final confirmation of enrollment will be sent<br>by the Sonoma State University campus. | •      |
|                |                          | ок                                                                                                    |        |

9. Your request will remain in *Request Pending* status until the host campus processes your enrollment.

Final confirmation of enrollment will be sent to you from the host campus along with information regarding logging into their Self-Service portal.

| Select cla  | isses to add       |                                                                                                    |                       |        |        |
|-------------|--------------------|----------------------------------------------------------------------------------------------------|-----------------------|--------|--------|
| term, clic  | k Change Term. If  | Class Schedule, click Search. To s<br>you need more information on Cou<br>e information available via "What is | irseMatch, also click | ¢      |        |
| Spring 2016 | Undergraduate   C  | SILLong Beach                                                                                                  |                       |        |        |
| Spring 2010 | ondergraduate   c  | chang                                                                                                    | e term                |        |        |
| Spring 2010 | ondergraduate   c  | Chang                                                                                                    |                       | rolled |        |
|             | CSU Fully Online E | CRequest Pending Sh                                                                                            |                       | rolled |        |
|             |                    | CRequest Pending Sh                                                                                            |                       | Units  | Status |